### 経理上手くんα ProⅡ(社会福祉法人編)バージョンアップ情報 Vers-20.014

#### ●社会福祉法人 d **b** VERSION:10.102

当プログラムは、マイクロソフト社のサポート対応終了に伴い、Windows XP・Vista・7 搭載機へのインストールは 不可となっています。

### ◆ 導入·更新

> 前年度からの更新

①当年度と前年度で決算期間が異なる場合に表示していた、「当年度と前年度の各月の期間が違 っています。処理を継続しますか ? |のメッセージを省略するように対応しました。

- ◆ 登録・入力
	- > 「F7 定型登録] 「Ins 定型仕訳] の仕訳グループを選択するコンボボックスで、仕訳グループの検索を行 えるように改良しました。
- ◆ その他の改良、修正を行いました。

※詳細は、次ページからの**"社会福祉法⼈db(VERSION:10.102)の変更点"**を参照してください。

### ●注意

●他のICSシステムとマスターのやり取りを行われる場合は、他のICSシステム側も当改正対応プログラ ムのインストールを⾏い、バージョンを統⼀してください。

## 社会福祉法人d b (VERSION:10.102)の変更点

# 前期末⽀払資⾦残⾼(当期予算)の補正予算についての改良

## I. 導入·更新

#### 1)翌期更新

①「前期末支払資金残高(当期予算)」に補正予算を入力した場合、変更後予算額を次年度の「前期末 支払資金残高 (前期予算) 」へ繰り越すようにしました。

#### 2) 前年度からの更新

①更新後マスターの「前期末支払資金残高(当期予算)| の実額入力が ON の場合、前年度マスターか ら再集計を⾏わないようにしました。

※前期末支払資金残高(当期予算)={前期予算合計-前期予備費}+前期末支払資金残高(前期予算) 例)当年度へ初回更新時 7,000={1,400-400}+6,000

その後 予備費流用 50 と収入予算 100 の計上漏れが判明 当年度へ再更新時

当年度実額 OFF のまま再更新: 7,100 = {1,450 − 350} +6,000

当年度実額 ON にして再更新: 7,000 = {1,400-400} +6,000

→ 差額 100 を補正予算へ入力 (※自動では入りません)

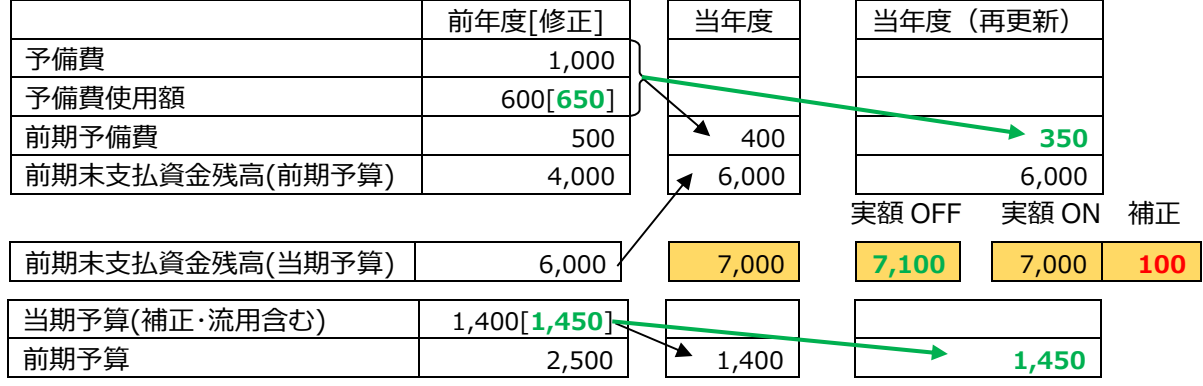

※実務的には「前期末支払資金残高(当期予算)」の計上根拠は、前年度の予算又は実績となります。 いずれの場合も前年度決算の確定前に仮の予算を計上し、確定後にその金額へ置き換えることになり ます。

現状のプログラムでは当該項目が実額か⾃動かに関係なく、前年度の修正データが無条件に次年度へ 繰り越されてしまうため、更新時期と決算確定時期のタイムラグにより生じた差額を表現できませ ん。

差額を補正予算の⼊⼒で賄う場合に当年度予算データと前年度予算データを整合させる必要性から、 実額 ON の場合、前年度からの更新処理を行っても金額が書き替わらないように変更しました。

※実額 OFF の場合は従来通り前年度データを繰り越します。 差額を補正予算として⼊⼒しないケースを考慮しています。

## Ⅱ. 登録・入力

#### 1)資金科目・予算・予備費関係登録

- ①「前期末支払資金残高 (当期予算)」の補正予算額の入力に対応しました。
	- · [F9 予備費] ダイアログに"補正入力 (F8) "のボタンを設けました。 (赤枠)
	- ・「前期末支払資金残高」を「前期末支払資金残高(実績)」に変更しました。(緑枠)

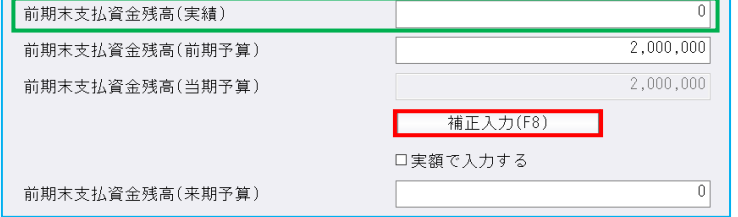

・ダイアログ内に表示する表示する「前期末支払資金残高(当期予算)」は、補正予算額を除いた金 額を表示します。

補正予算額込みの変更後予算額は"補正⼊⼒(F8)"のダイアログで確認できます。

※「前期末支払資金残高(当期予算)」を実額で入力している場合は、実額+補正予算額が変更後 予算額となります。

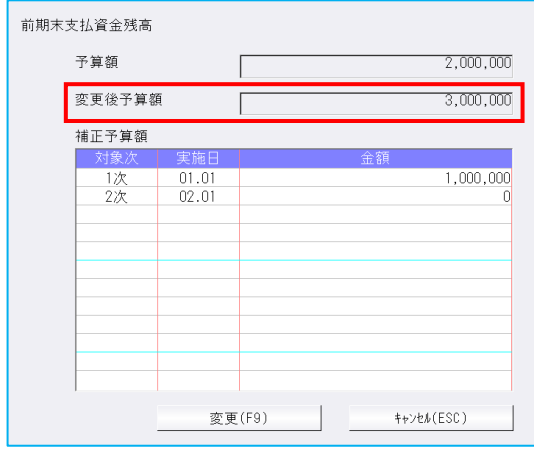

- ・補正予算額の"対象次"は [F8 実施日] で登録した実施日を引用します。
- ・部門から全体への予算額転送においては、「転送する期」の"当期"にチェックを付けた場合に転送 の対象となります。
- •決算確定マスターの場合、補正入力ダイアログでは確認のみ行えます。
- ② [F9 予備費] ダイアログの「実額で入力する」のチェックを切り替える際に表示するメッセージを 変更しました。

チェックの切り替えで、どの金額がどのように影響するかを明確にするため、文言を変更しました。 ・チェック ON 時

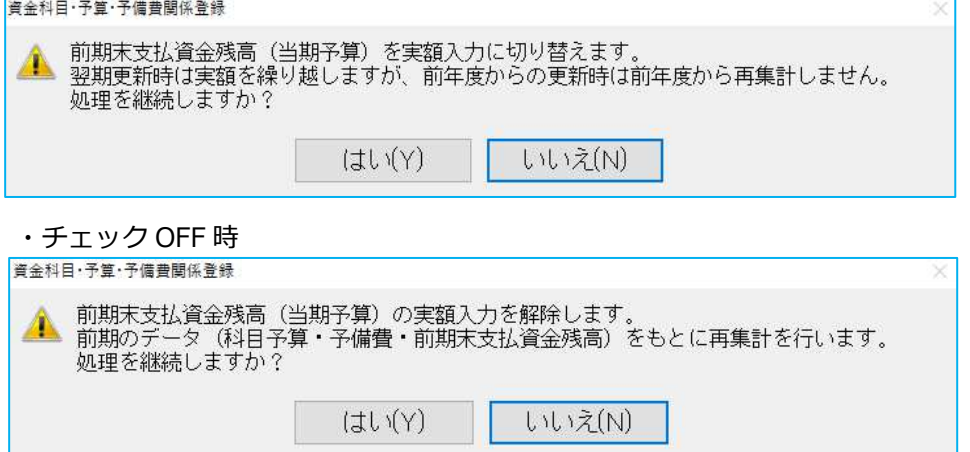

③予算残高一覧表に「前期支払資金残高」の出力枠を設けました。

・前期、当期、来期の各予算⾦額を枠内に移動し、欄外にあった当該科目の表⽰はカットしました。

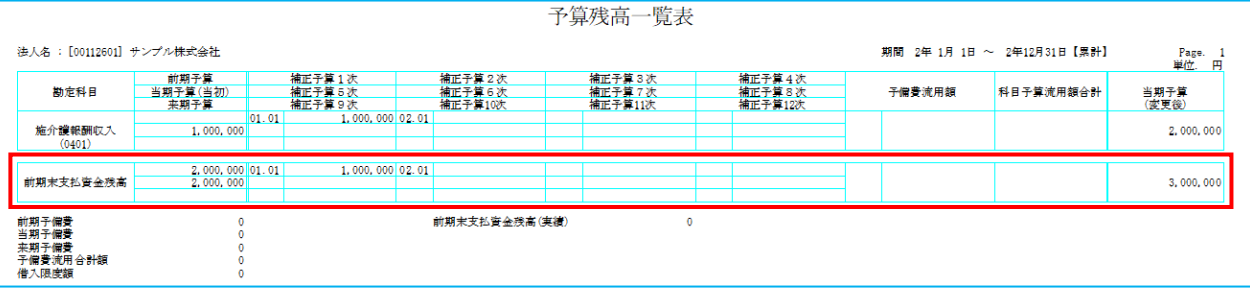

## Ⅲ.決算

### 1)決算書

1 「三列(当初予算/補正予算/当期予算)」形式の資金収支予算書において、「前期末支払資金残高 (当期予算)」の補正予算額の出⼒に対応しました。

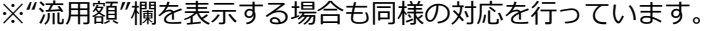

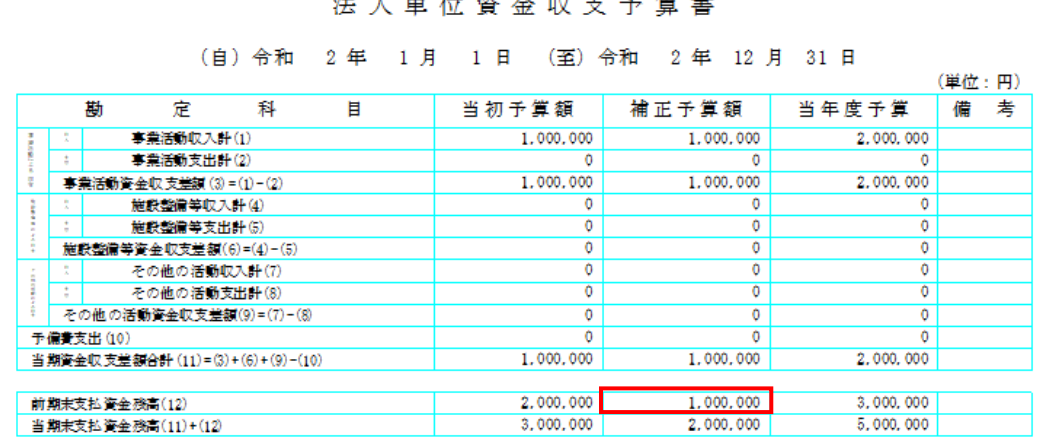

※前期末支払資金残高の予算金額は当初予算と前年度予算の比較帳票で一致しますが、当年度予算と 前年度予算の比較帳票では⼀致しません。

後者の帳票で一致させたい場合は、補正予算入力欄を使用せず、補正込みの金額が「前期末支払資 金残高(当期予算)」となるよう処理を行ってください。

その他改良

## I. 導入·更新

### 1) 前年度からの更新

①当年度と前年度で決算期間が異なる場合に表示していた、「当年度と前年度の各月の期間が違ってい ます。処理を継続しますか?」のメッセージを省略するように対応しました。

## Ⅱ. 登録・入力

### 1) 仕訳入力

- ① [F7 定型登録] [Ins 定型仕訳] の仕訳グループを選択するコンボボックスで、仕訳グループの検 索を⾏えるように改良しました。
	- ・仕訳グループコンボボックスに検索したい仕訳グループの文字列又は番号を直接入力して Enter を 押すと検索することができます。
- 例)"増加"で検索した場合

〇[F7 定型登録]

定型仕訳を追加するグループ: | 1.固定資産増加取引 固定資産増加取引 グループを追加 3.固定負債増加取引

〇[Ins 定型仕訳]

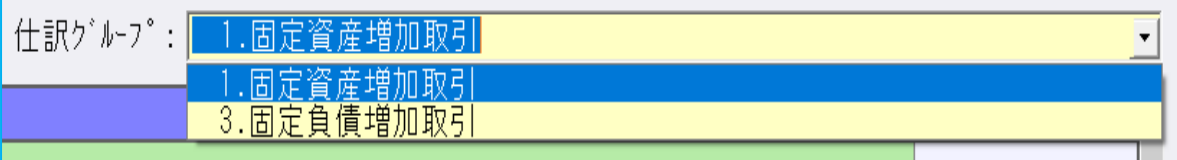

## Ⅲ. 出力

### 1)消費税額試算表・集計表・課税売上割合

①[F6 詳細設定]の「枝番表⽰を⾏う」のチェックボックスを廃⽌し、消費税額試算表タブで部門の 切り替えと同じように変更できるように改良しました。

【通常時】

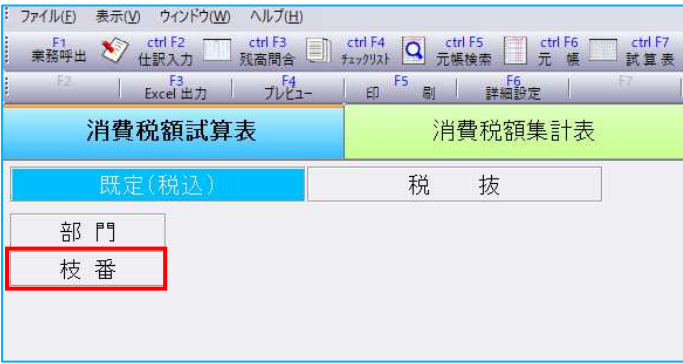

【部門を押下した場合】 •部門の表示の下に枝番が移動します

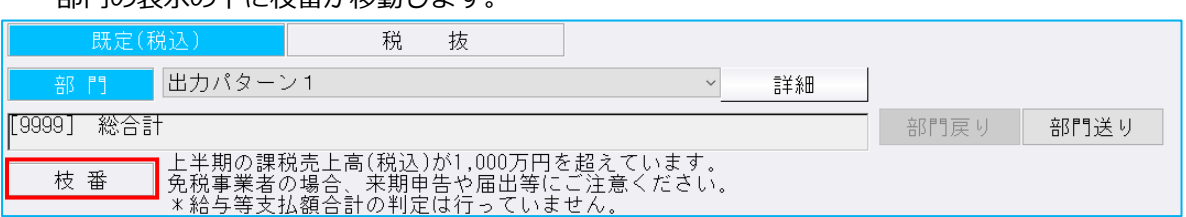

- ※課税売上高の「上半期 1000 万円超え」「年換算 5 億円超え」に関するメッセージは、上記の位置に 固定しています。
- ②[F6 詳細設定]に科目設定から合計名称を連動できる機能を追加しました。

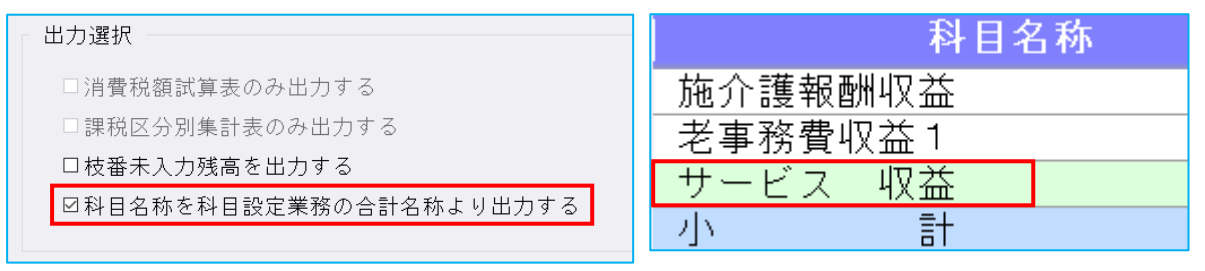

# 修 正

## **Ⅰ. 登録・入力**

### 1)仕訳入力

①伝票入力で「1 仕訳ごとに部門を入力」のチェックを外した状態で、1 仕訳ごとに部門別々の部門を 登録している定型伝票を転記する場合、自動で「1 仕訳ごとに部門を入力」にチェックが付き、仕訳 ごとに別々の部門をセットするように修正しました。

### 2)残高問い合わせ

#### ①比較残⾼/枝番

・前期の発牛が 0 で当期に発牛がある枝番が印刷・プレビューで出力されなかったのを修正しました。

### 3)資⾦科目・予算・予備費関係登録

①決算確定マスターにおいて、予算の⾦額を変更できてしまう箇所があったのを修正しました。

- ②「F11 詳細入力]で予備費流用や補正予算額を入力後に科目予算流用ダイアログを開けた場合、変更 後予算額がそれらを加味しない金額を表示していたのを修正しました。
- 3 「F9 予備費1 「F11 詳細入力1 ダイアログのタイトル名称に「当期 | と表示していたのを、その 部分のみカットしました。

## Ⅱ. 出力

#### 1)消費税額試算表・集計表・課税売上割合

①一括税抜きマスターで、1920×1080 の解像度、マルチウィンドウ有効(重ねて表示)の設定にして いる場合、消費税額試算表の画⾯で「既定・税込・税抜」などの切り替えボタンが、期間指定のバー にかかってしまっていたのを修正しました。

②下記条件を全て満たしている場合に消費税額試算表を開くと、「様式《5%合計》の作成中に障害が 発生しました」とエラーを表示していたのを修正しました。 (1)科目枝番の振替仕訳のみの月が存在している。 (2)規定外の税率の什訳を入力している。 ⑶[F6 詳細設定]の「枝番表⽰を⾏う」と「課税取引期間計より消費税額を算出する(総額)」に チェックが付いている。

③枝番の消費税区分を登録しているマスターで、消費税額試算表を"前年対比タイプ"に切り替えて、 税処理⽅式を既定以外に切り替えた場合に不正終了していたのを修正しました。

## Ⅲ.決算

### 1)決算書

①[F6 項目登録]の事業活動計算書タブを表⽰している状態で、タスクバーをクリックすると強制終 了していたのを修正しました。

### Ⅳ.通信・移動

#### 1) 会計事務所へマスター&データ送信・移動

- ①[F8 履歴表⽰]を押下時に、"フィールド名またはフィールドインデックスが正しくありません。" とエラー表⽰して、送信履歴が表⽰されなくなっていたのを修正しました。
- ※前回バージョンのプログラムで一度も送信していなかった場合に、それ以前の送信履歴が表示されま せんでした。

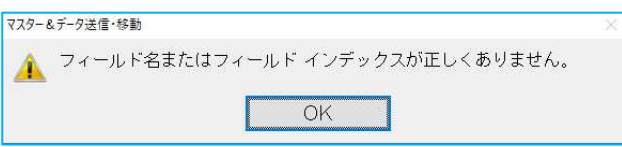

以上